### **Rust Debugging & Optimization**

#### Presented by Herbert Wolverson

### **Who am I?**

- Rust Trainer at Ardan Labs
- Author of Hands-on Rust, Rust Brain Teasers
- Maintainer of bracket-lib
- Contributor to LibreQoS
- IT Consultant and Trainer

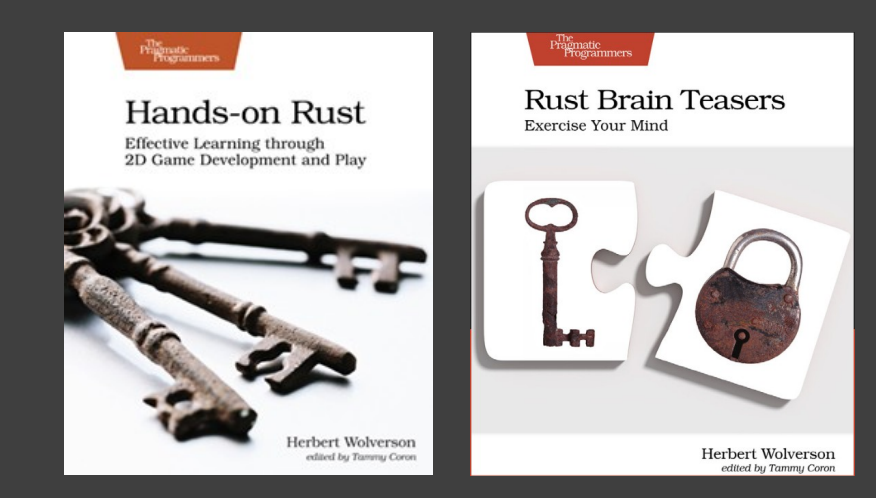

# **What's in this Class?**

- **Debugging Rust** 
	- Formatting Data
	- Logging to the Console
	- The "log" and "envlog" crates
	- Logging to Syslog and Beyond
	- Debugging with Visual Studio Code
	- Avoiding Making Bugs

### • Optimizing Rust

- Cargo Optimization Profiles
- Link Time Optimization
- Building Benchmarks
- **Optimizing for Size**

This is a shortened (1 hour) version of the 5-day class.

### **PART 1: DEBUG LOGS**

### Practical techniques for debugging Rust with the console and log files.

# **Why debug to the console?**

- Not every platform *has* a debugger.
- You can't always attach a debugger and pause the world.
- Everything you learn about formatting to the console *also* works for logging.

• The console (in some form) is always available.

# **Formatting Structures**

- The easy way: #[derive(debug)]
- $\mathsf{println}((\mathsf{``}{}{\{:\}})^{\mathsf{''}},$ my\_structure);
- Downsides:
	- Everything in the structure must also support Debug
	- Limited control over the appearance of the output.

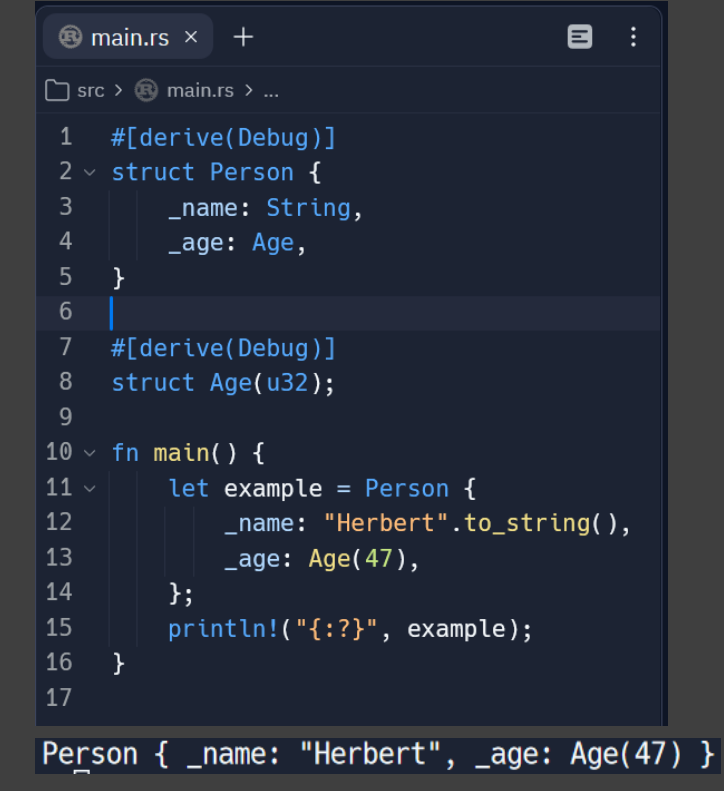

Try it online: <https://replit.com/@HerbertWolverso/PrintDebug#src/main.rs>

# **Pretty Printing with Debug**

- You still #[derive(Debug)]
- println! $({}$ "{:#?}", my\_structure);
- Downsides:
	- The output can be HUGE.
	- You still have limited control over what prints.

#### $println!("{:#?}", example);$

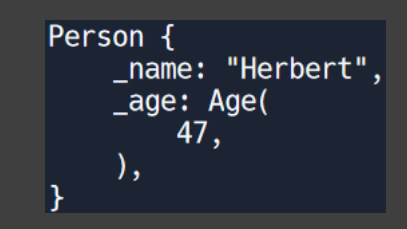

Try it online: <https://replit.com/@HerbertWolverso/PrettyPrintDebug#src/main.rs>

**Implementing Display**

- Implementing Display for a structure gives you control.
- You can now: println! ("{my\_struct}") ;

#### use std::fmt:

```
struct Person {
    name: String,
    age: Age.
```
#### struct Age(u32);

```
impl fmt::Display for Person {
 fn fmt(&self, f: &mut fmt::Formatter) -> fmt::Result {
        write!(f, "{} {\} ({} {\})", self.name, self.age.0)
    \mathbf{\}
```

```
fn main() \{let example = Person {
       name: "Herbert".to_string(),
       age: Age(47),
   \};
   println!("{example}"
```
Herbert (47)

Try it online: <https://replit.com/@HerbertWolverso/DisplayDebug#src/main.rs>

### **Nested Display – Total Control**

use std::fmt:

```
struct Person {
   name: String,
   age: Age,
struct Age(u32);
impl fmt:: Display for Person {
 fn fmt(&self, f: &mut fmt::Formatter) -> fmt::Result {
        write!(f, "{}'} ({}) , self.name, self.age)
impl fmt::Display for Age {
 fn fmt(&self, f: &mut fmt::Formatter) -> fmt::Result {
      if self.0 > 45 {
       write!(f, "Too Old!")
      } else {
        write!(f, "Young and spry")
      \mathcal{F}fn main() \{let example = Person {
        name: "Herbert".to_string(),
        age: Age(47),
   \cdotprintln!("{example}");
```
Herbert (Too Old!)

Try it online: <https://replit.com/@HerbertWolverso/NestedDisplay#src/main.rs>

### **The "log" and "env\_logger" crates**

● Add dependencies to

Cargo.toml:

• Replace println! with log:: warn!

```
use log: :warn;
```

```
|fn main() {
    env_logger::init();
   warn!("Hello, world!");
```
• Run with an environment variable:

> RUST LOG=info cargo run Finished dev [unoptimized + debuginfo] target(s) in  $0$  $.14s$ Running 'target/debug/my-project' [2023-01-19T19:30:44Z WARN my\_project] Hello, world!

Try it online: <https://replit.com/@HerbertWolverso/LogCrate#src/main.rs>

# **Formatting still works with log**

```
use std::fmt;
struct Person {
    name: String.
    age: Age.
struct Age(u32);
impl fmt::Display for Person {
  fn fmt(&self, f: &mut fmt::Formatter) -> fmt::Result {
        write!(f, "{}'} ({}'}')", self.name, self.age)
    - 3
impl fmt::Display for Age {
  fn fmt(&self. f: &mut fmt::Formatter) -> fmt::Result {
      if self.0 > 45 {
       write!(f, "Too Old!")
      } else {
        write!(f, "Young and spry")
   \rightarrowfn main() \{env_logger::init();
   let example = Person {
        name: "Herbert".to string(),
        age: Age(47),
    \cdot };
    log::warn!("{example}");
```
> RUST LOG=info cargo run Finished dev [unoptimized + debuginfo]  $target(s)$  in 0.20s Running 'target/debug/my-project' [2023-01-19T20:32:27Z WARN my\_project] Herbert (Too Old!) ×П

#### Try it online: <https://replit.com/@HerbertWolverso/LogDisplay#src/main.rs>

# **Sending logs elsewhere**

• Replace log with log4rs

### • Start main() with:

log4rs::init\_file("log4rs.yml", Default::default()).unwrap();

• Completely configurable logging

Configure with YAML: syslog: kind: libc-syslog openlog: ident: log4rs-syslog-example option: LOG\_PID | LOG\_NDELAY | LOG\_CONS facility: Daemon encoder: pattern: " ${M} - {m}$ " root: level: trace appenders: - syslog

# **Implementing display functions**

- Sometimes, you want to adjust the display for a specific event.
- $\cdot$  Create a function that returns a String – don't print directly.
- You can log strings however you want – capturing stdout is trickier.

### **PART 2: DEBUGGING**

### Debugging in Visual Studio Code

### **Setup Visual Studio Code**

- **Install Rust Analyzer** 
	- Not needed for debugging, but you want it!
- Install either:
	- CodeLLDB (preferred)
	- Microsoft C++
- Open Settings  $(\text{ctrl} + \square)$ 
	- Search for "everywhere"
	- Ensure "allow breakpoints everywhere" is checked.

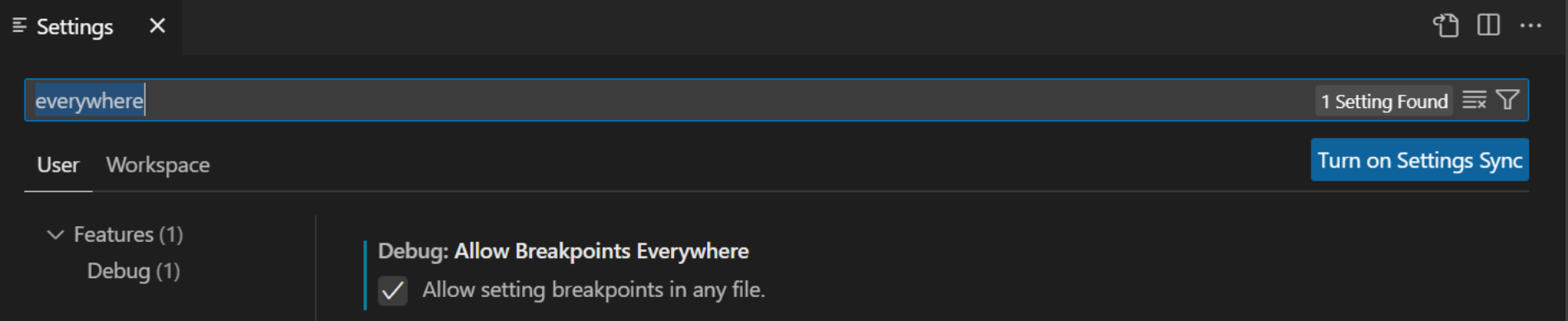

### **Let's Debug a Program**

```
fn main() \{
```

```
println!("Hello, what's your name?");
let mut buffer: String = String::new();
let stdin: Stdin = std::io::stdin();
stdin.read_line(buf: &mut buffer).expect(
   msg: "Unable to read standard input"
);
```

```
if buffer == "Herbert" \{println!("Hello Herbert");
\} else \{println!("You aren't an authorized user.")
```
Hello, what's your name? Herbert You aren't an authorized user.

- Can you spot the bug?
- Even though we typed "Herbert", the program rejects it.
- Let's look in a debugger...

### **Set a Breakpoint**

- Mouse over to the left of the line on which to break.
- Click, and a red circle appears.

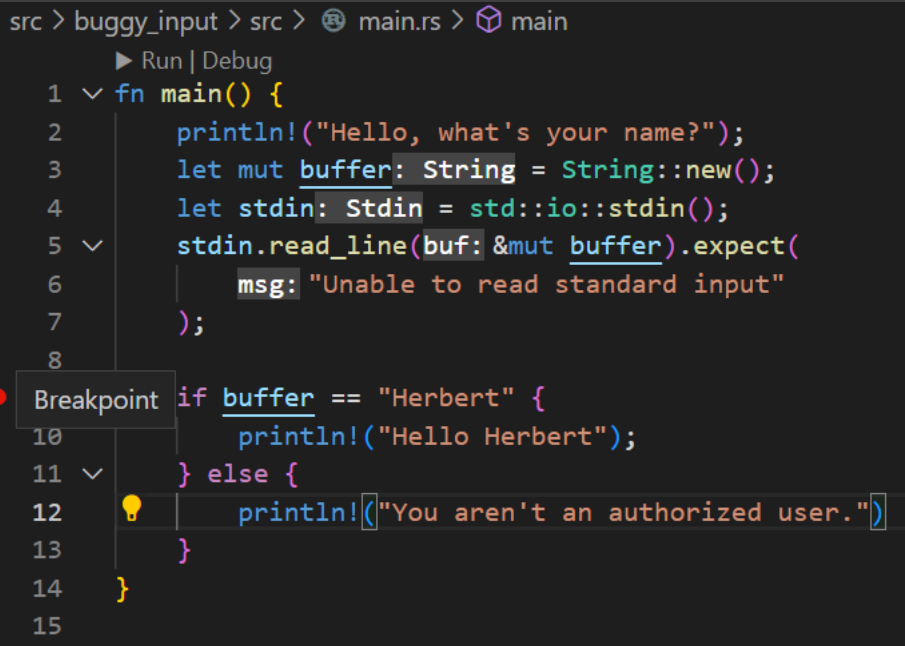

### **Start the Debugger**

- Open the Command Palette
	- Ctrl+Shift+P
	- OR View→Command Palette
- Choose "Rust-Analyzer: Debug"
- Select the project to debug
- Where's the bug?

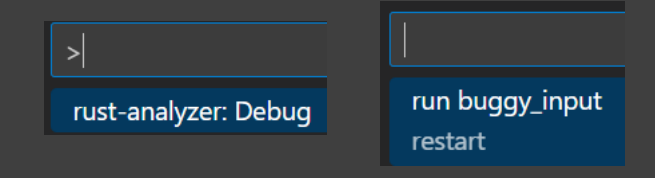

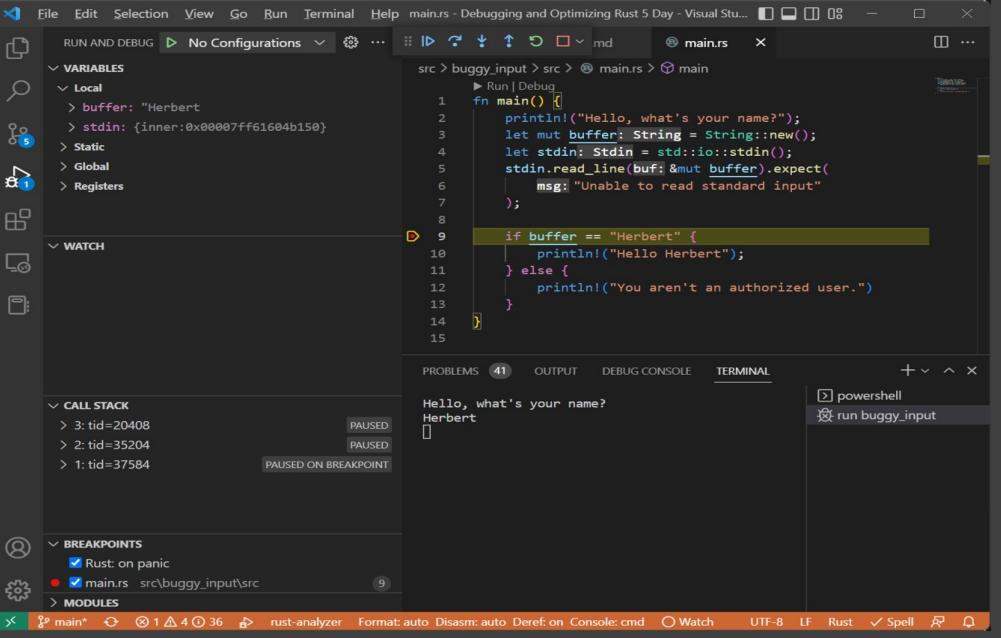

### **There's the bug**

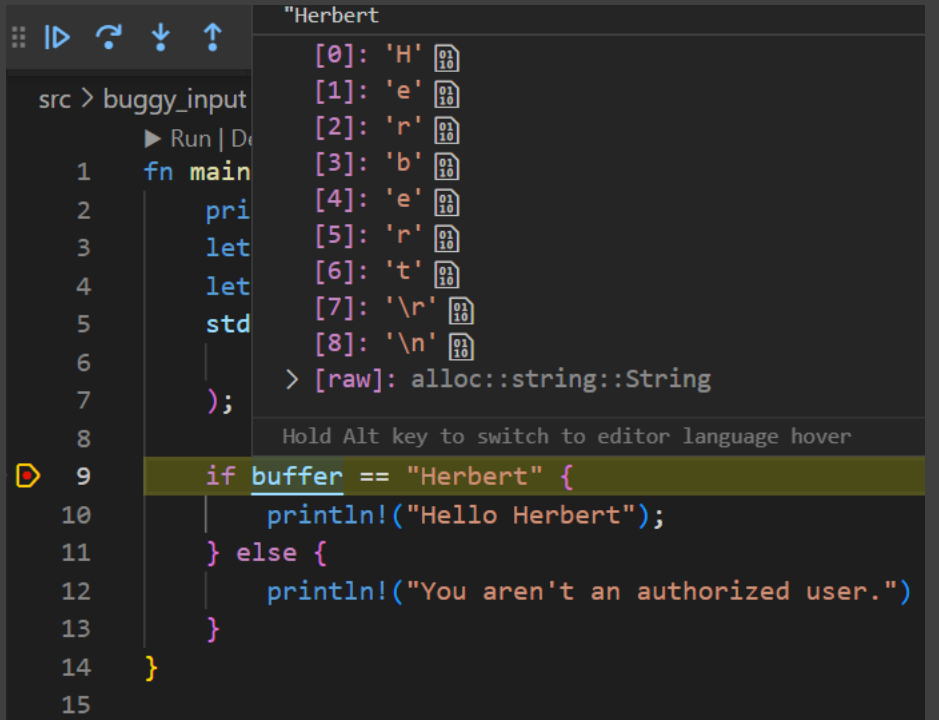

**• Hovering over "buffer"** shows that the input string contains extra characters: line-feed and line-break.

• You can fix the problem by adding .trim() to the string.

# **When (not) to use a Debugger**

- When you don't have single-user access to a development environment.
- In a distributed or microservices environment, it's not always clear which program to debug!
- Don't breakpoint on a live system. Nobody will thank you for pausing the world.

### **PART 3: DON'T WRITE BUGS!**

### *If only it were that simple?*

Rust can help you not make bugs to begin with

## **Use Error Handling**

#### • Use Results

- Any function can wrap a result in a Result <> type.
- Don't ignore the result check it.
- Combine with defensive programming
- Anyhow to make it easier

```
use anyhow:: {Error, Result};
 \overline{2}3 \veefn do some math(n: i32) -> Result<i32> {
 4 \veeif n == 0 {
             Err(Error::msg("n must be greater than 0")5.
 6 \vee} else {
             120 / n8
           ł
 9
      \mathcal{F}1011 \vee fn main() {
|12 \ranglematch do some math(12) {
13
             0k(answer) => println!("The answer is {answer}"),
|14Err(e) \Rightarrow printIn!("\{::?\}", e),
|15
   \frac{1}{2}\mathcal{F}\vert_{16}
```
Try it online: <https://replit.com/@HerbertWolverso/ErrorHandling#src/main.rs>

# **Require Error Acknowledgment**

- Decorate functions that return a result with  $\#\lceil \text{must use } \rceil$
- Not checking the result is now a compiler warning.

use anyhow:: Result:

```
#Tmust usel
         fn do something() -> Result<()> {
              0k(())fn main() \{do_something();
warning: unused `Result` that must be used
  \rightarrow src/main.rs:10:5
         do_something();
         AAAAAAAAAAAA
   \frac{1}{n} note: `#[warn(unused_must_use)]` on by default
   = note: this `Result` may be an `Err` variant, which should be
```
Try it online: <https://replit.com/@HerbertWolverso/ErrorMustUse#src/main.rs>

handled

10

# **Avoid Bugs with Unit Tests**

- Unit testing is built into Rust & Cargo
- **Run your tests with** cargo test

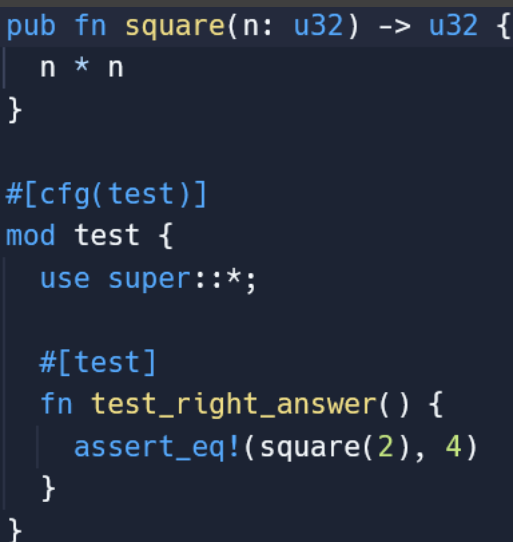

: cargo test compiling my-project v0.1.0 (/home/runner/UnitTestExample  $\Omega$  m<br>Finished test [unoptimized + debuginfo] target(s) in 1.06s Running unittests src/lib.rs (target/debug/deps/my project-b 3e56510ae34b9f5)

running 1 test test test::test\_right\_answer ... ok

Try it online: <https://replit.com/@HerbertWolverso/UnitTestExample#src/lib.rs>

### **PART 4: OPTIMIZATION**

- 
- - -
		-
		-

### **Cargo Optimization Profiles**

#### Quick tool-driven optimization

## **Debug Mode**

- Minimal optimizations
- Full debug information
- Numeric overflow is checked
- Can be slow
- $\bullet$  It's the default  $$ cargo build and cargo run use debug mode by default.

# **Tip: Optimized Debug Mode**

- Still has debug information
- Disables overflow checks
- Allows some compiler optimizations

#### • Add to Cargo.toml:

[profile.dev]  $opt-level = 1$ overflow-checks = false

# Use slightly better optimizations. # Disable integer overflow checks.

**Perfect for when debug** isn't fast enough, but you still need a debugger

### **Release Builds**

- Removes debug information
- Removes assertion and overflow checks
- Runs full compiler optimizations
- Execute with
	- cargo run --release
	- cargo build --release

# **Link Time Optimization**

- LTO permits cross-crate inlining.
	- **false**: none is performed
	- **thin**: Some is performed relatively fast compile time.
	- **fat**: optimize all calls. Compilation can be very slow.

Cargo.toml: [profile.release] lto = (false/thin/fat)

### **Benchmarking**

*Measure twice, cut once.*

Only spend time optimizing things that are actually slow…

... and prove that your optimization made a difference!

# **Criterion Boilerplate**

 $\vee$  my library  $\vee$  benches <sup>®</sup> random.rs

 $>$  src

Cargo.toml

- In Cargo.toml:
	- Add "criterion" has a dev dependency.
	- Add benchmark to Cargo.toml
- Add "benches" folder.
- Add empty "random.rs" file.

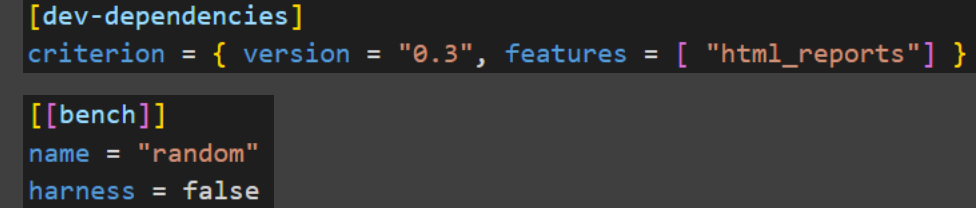

### **Benchmarking Random Numbers**

```
\circledR random.rs \times +
                                                                                          8
\Box benches > \circledast random.rs > ...
     use criterion::{black_box, criterion_group, criterion_main, Criterion};
 -1
     use my_library:: RandomNumberGenerator;
 2
 \overline{3}pub fn criterion_benchmark(c: &mut Criterion) {
 \overline{4}c.bench_function("random", |b| {
 .5
               let mut rng = RandomNumberGenerator::new();
 6
 7\,\mathrel{\scriptstyle\vee}b.iter(|| {
 8
                    let n: u64 = rng.next()black_box(n);
 q
               \}10
11
          \};
12
     \rightarrow13
14
     criterion_group!(benches, criterion_benchmark);
15
      criterion_main!(benches);
                                                                                                                  cargo bench16
                                                                                                                                  [13.644 \text{ ns } 14.669 \text{ ns } 15.669 \text{ ns}]time:
                                                                                      random
```
#### Try it online: <https://replit.com/@HerbertWolverso/Benchmark#benches/random.rs>

### **Faster Random Number Algorithm**

- Add rand\_xoshiro to Random number Cargo.toml
- Replace "Rng" with "Xoshiro256Plus"
- Rerun benchmark

generation is down to nanoseconds.

• Why not always use Xoshiro?

[2.6827 ns 2.9343 ns 3.2147 ns] time: random

Try it online: <https://replit.com/@HerbertWolverso/BenchmarkFast#src/lib.rs>

### **Optimizing for Size**

#### Rust in Embedded Development

### **Optimizing for Size on Embedded Platforms**

- **The never ending** quest for a tiny "hello world"
- Take the standard "hello world" program
- Building in Debug:
	- 155136 bytes executable
	- 1380352 bytes debug info!
- **Building in Release:** 
	- 151552 bytes executable
- With opt-level "z"
	- 151552 bytes executable

151,552 bytes is huge for embedded!

### **No Standard Library**

- Here's "hello world" without the standard library.
- $\cdot$  It compiles to  $14k$ better.

```
#![no std]
#! [no main]
```

```
#[panic handler]
fn panic(_info: &core::panic::PanicInfo) -> ! {
    loop \{
```

```
#[link(name = "c")]
extern "C" {
    fn write(fd: i32, buf: *const i8, count: usize) -> isize;
D
```

```
#[no_mangle]
pub extern "C" fn main() -> isize {
    unsafe { write(1, b"Hello, World!\n" as *const u8 as *const i8, 14) };
    \boldsymbol{0}
```
### **And finally...**

- <https://github.com/kmcallister/tiny-rust-demo>
- "Hello World" in 151 bytes.
- This illustrates the final point: optimize as much as you need to. You *can* jump through hoops to make tiny and/or really fast code: but you'll spend a lot of developer time doing it.
- Optimize where it's needed.

### **Wrap-Up**

• Any Questions?

●

• @herberticus on Twitter